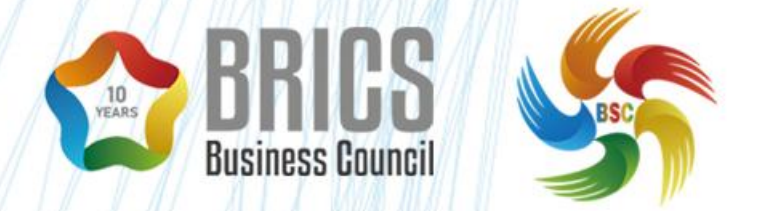

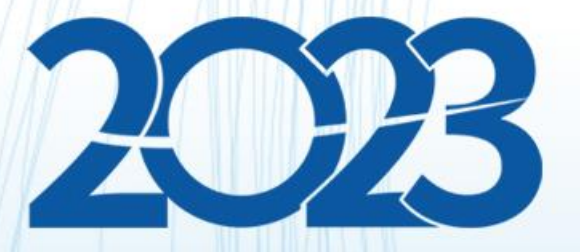

**样题 TP(仅供选拔赛参考) BRICS-FS-15\_工业 4.0**

**2023 年 8 月**

## 工业 **4.0** 赛项(**BRICS-FS-15**) 样题 **B** 卷

## 比赛项目

比赛项目由 A、B、C、D 四个模块组成。

比赛为双人赛, 1 号选手作答 A 卷, 2 号选手作答 B 卷, 赛题同时提供模型及相关资料, 在完成任务过程中,必须及时保存程序及数据。

## **1**.测试项目模块

如表 1 所示。

表 1.

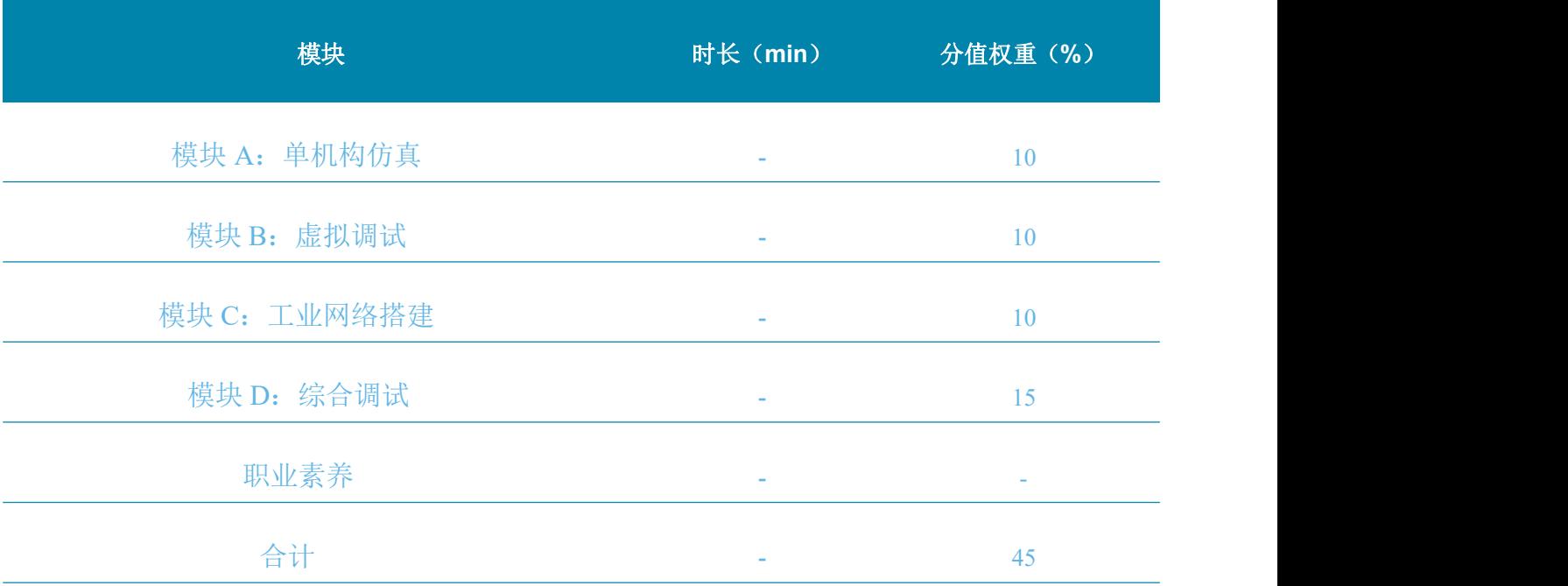

## **2**.模块**A**:单机构仿真

将提供的工业 4.0 模型导入软件,根据任务书的要求创建机电对象、通过提供的 IO 表编写 PLC 和 HMI 程序,通过 PLC 和 HMI 的仿真软件完成对单机构的仿真测试。

## **2**.**1**项目和任务说明

将工业 4.0 模型(主文件名为 DLIM-4212-2) 导入到数字孪生软件,创建"机电对象"、 "信号",通过配置"外部信号"和"信号映射"连接到虚拟 PLC;编写 PLC 和 HMI 程序, 通过操作仿真 HMI 来完成工业 4.0 模型"盒盖装配"的仿真运行。

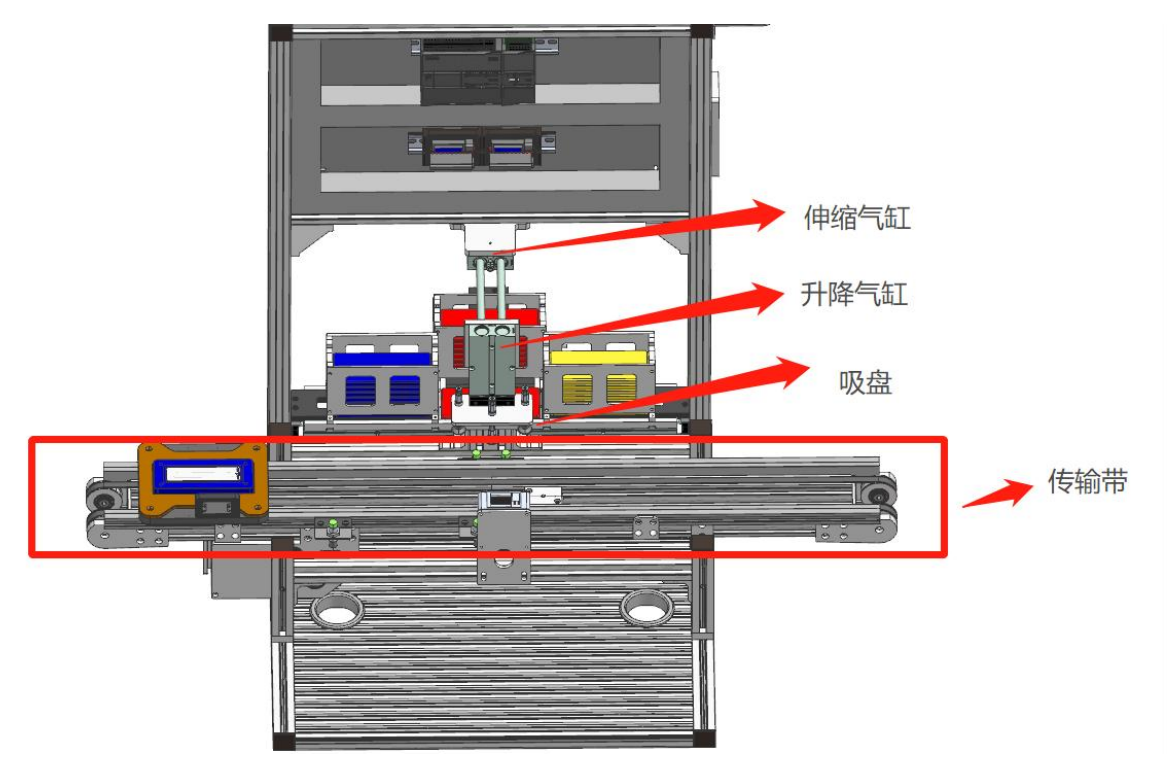

HMI 示例界面:

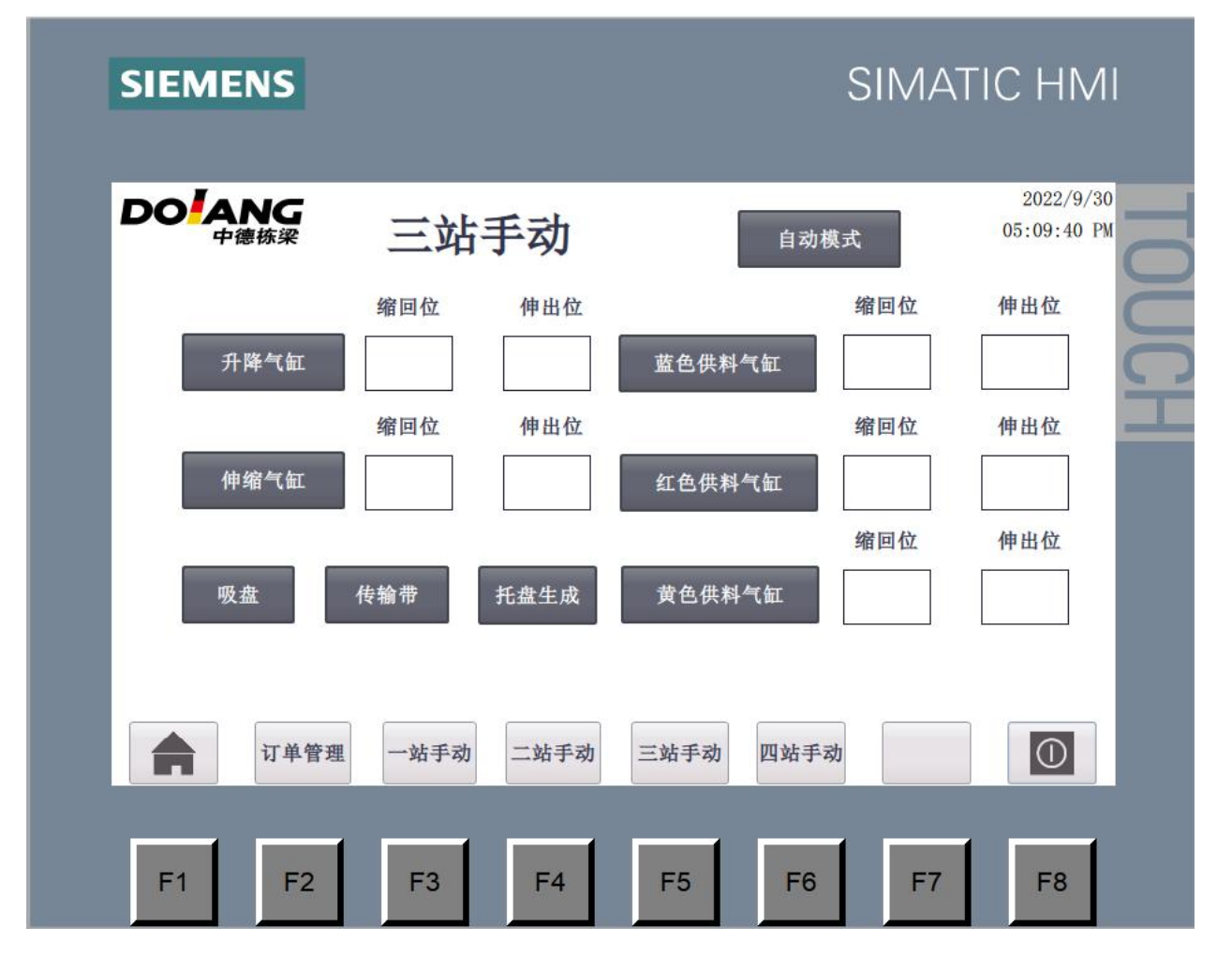

## **2**.**2**任务要求:

BRICS-FS-15\_工业4.0\_样题TP

#### 任务一:

点击 HMI"传输带"按钮, 电机拖动传输带带动托盘右行;再次点击此按钮托盘停止运行。 任务二:

点击 HMI "红色供料气缸"按钮, 蓝色盒盖通过气缸推杆伸出被推出;再次点击此按钮气 缸推杆缩回,对应气缸限位传感器信号被触发,并在 HMI 上显示信号状态。

#### 任务三:

点击 HMI"伸缩气缸"按钮,气缸通过推杆伸出被推出;再次点击此按钮气缸推杆缩回, 对应气缸限位传感器信号被触发,并在 HMI 上显示信号状态。

### 任务四:

点击 HMI 的"升降气缸"按钮, 气缸通过推杆伸出实现下降;再次点击此按钮气缸推杆 缩回实现上升,对应气缸限位传感器信号被触发,并在 HMI 上显示信号状态。

#### 任务五:

操作 HMI 的按钮使真空吸盘接触物料,点击"吸盘"按钮,盒盖物料模型被吸附到真空吸 盘上,升降气缸升起物料随之上升;再次点击此按钮按钮物料随重力掉落。

## **3**.模块**B**:虚拟调试

通过虚拟编程调试,排除"仓储站"模型中设计缺陷并予以优化,实现工业 4.0 设备模型 中"仓储站"的仿真运行。

### **3**.**1** 项目和任务说明

通过编写 PLC 与 HMI 程序,验证机电概念设计合理性,如发现设计不合理处,优化机电 属性,最终实现数字孪生成品入库流程。

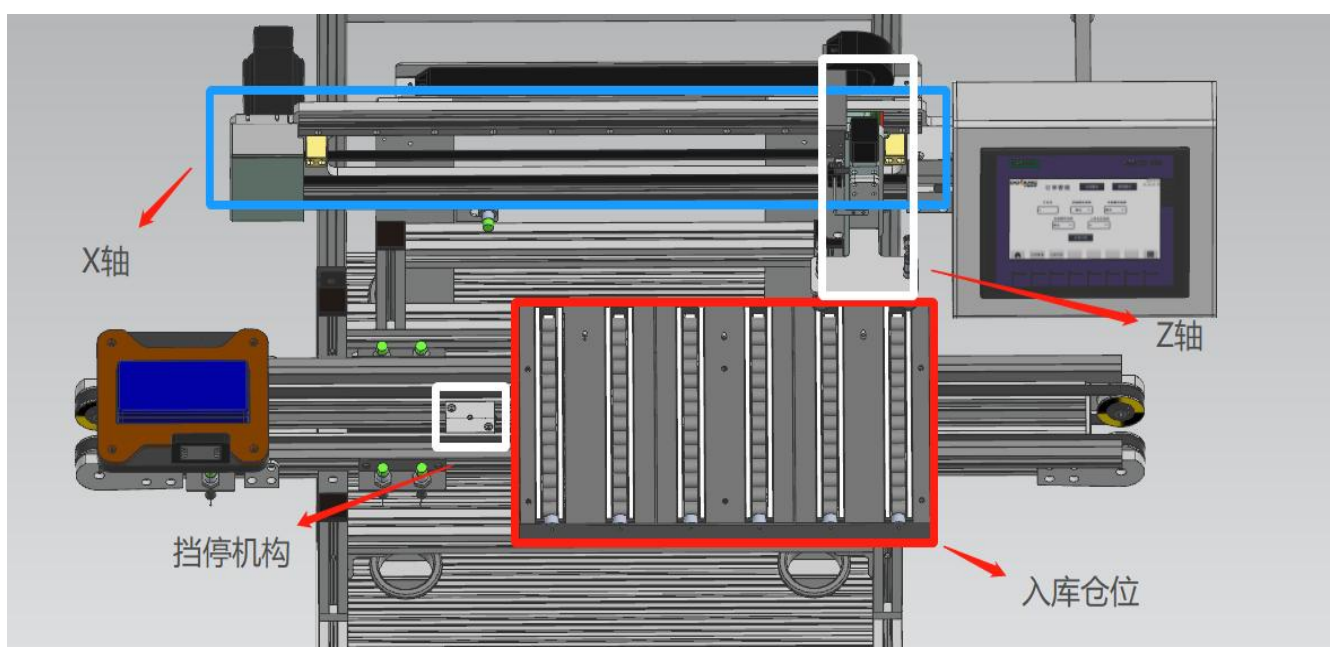

## **3**.**2** 任务要求:

#### 任务一:

编写 PLC 和 HMI 程序.通过 HMI 按钮操作,实现电机带动 X 轴和 Z 轴机械手往复运动, 并将各轴实时位置显示在触摸屏画面上。

### 任务二:

找出机电概念设计缺陷一处,将其优化处理。

#### 任务三:

点击 HMI"运行测试"按钮, 在数字孪生中实现成品入库的仿真运行。

成品入库流程: 通过"手动生成托盘"按钮生成托盘与成品,通过"入库仓位选择"下拉 框选择要入库的仓位号,电机拖动传输带带动托盘右行,挡停机构动作,托盘到达挡停机构位 置处,由机械手把托盘上成品盒搬运到指定的仓位(仓位由裁判指定)。挡停机构复位,托盘 继续前进。

HMI 示例界面:

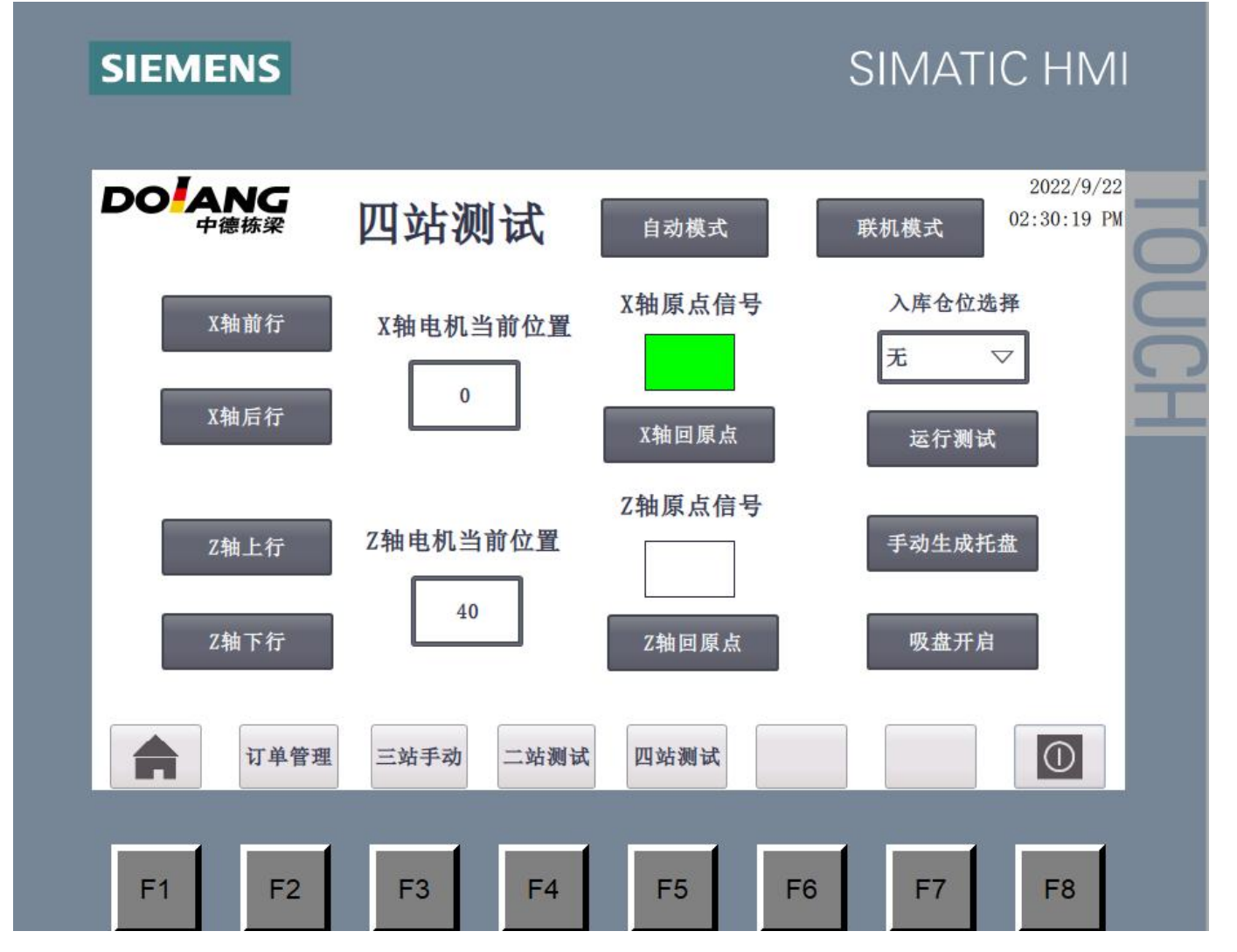

## **4**.模块**C**:工业网络搭建

编写 PLC 和 HMI 程序,开发 WEB 页面,通过 HMI 和 WEB 页面将所须订单信息下发到 虚拟 PLC 中, 实现工业 4.0 模型中"盒盖装配"的仿真运行。

## **4**.**1** 项目和任务说明

PLC 和 HMI 编程

网页开发和发布

## **4**.**2** 任务要求:

## 任务一:

编写 PLC 和 HMI 程序, 实现 HMI 下发订单信息到虚拟 PLC 中, 实现工业 4.0 模型中"盒 盖装配"的仿真运行。

HMI 示例界面:

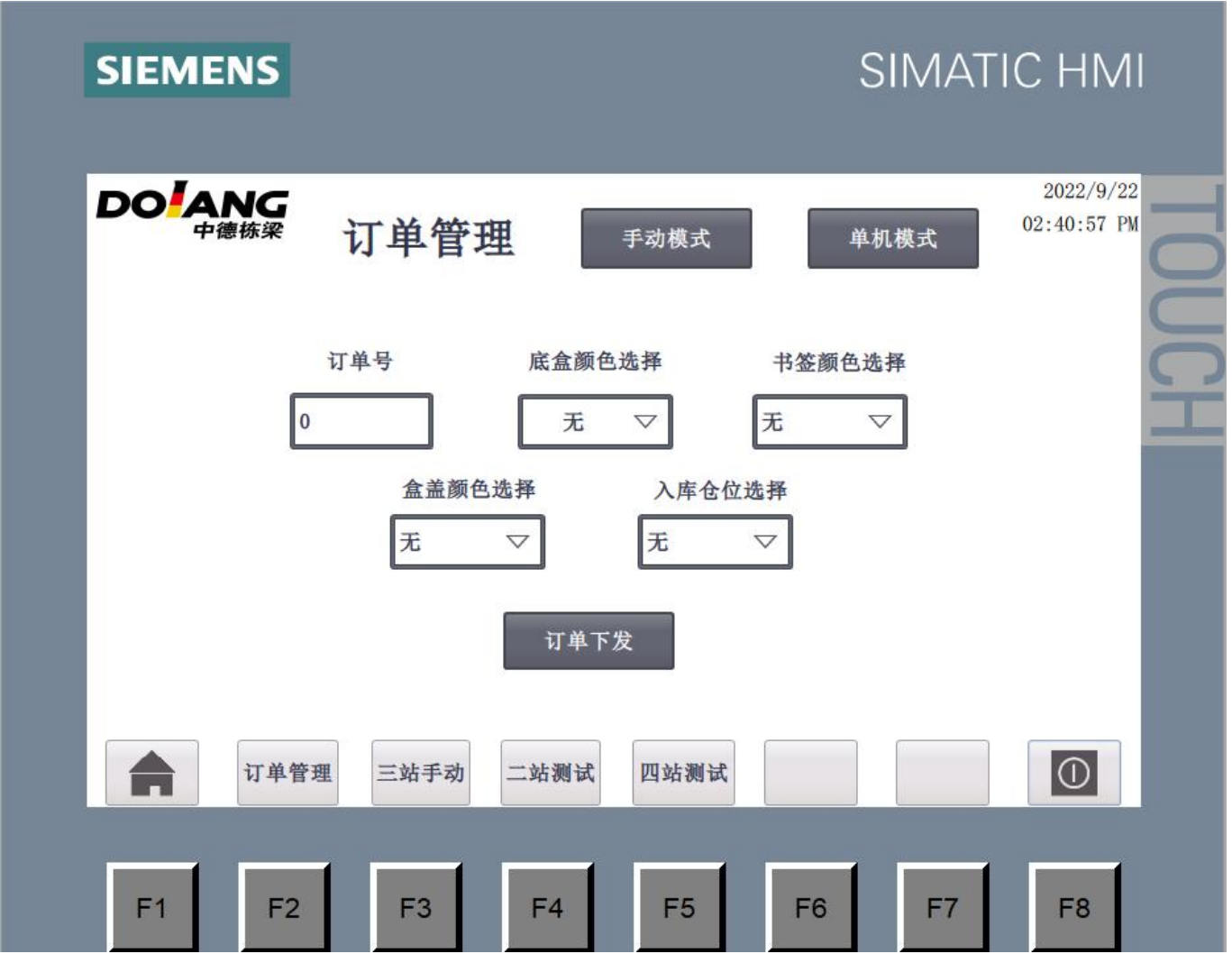

## 任务二:

制作 Web 页面与 PLC 建立通讯,实现 Web 页面下发订单信息到虚拟 PLC 中,实现工业 4.0 模型中"盒盖装配"的仿真运行。

软件界面示例:

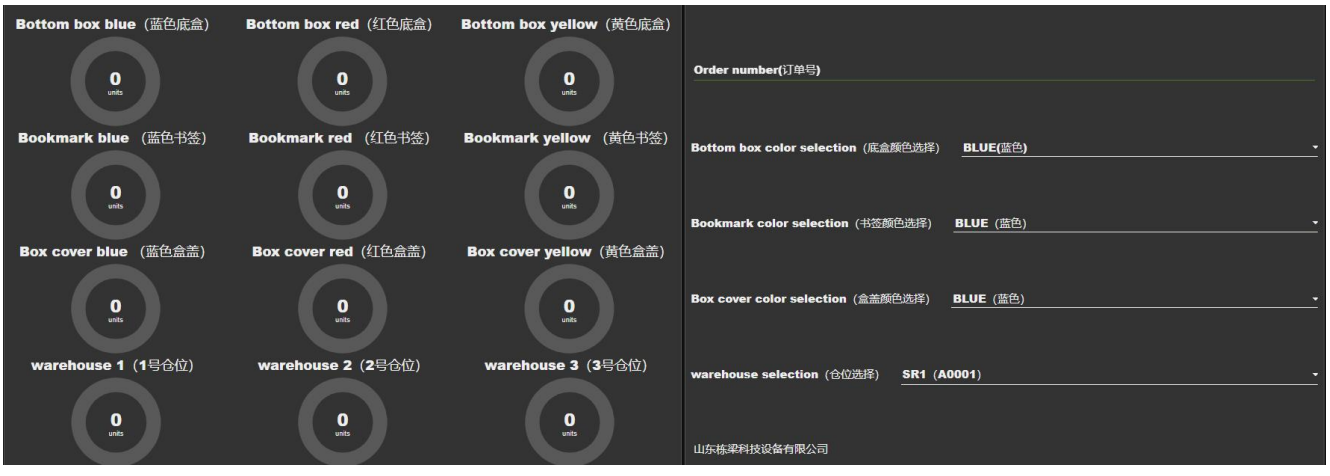

订单信息如下:

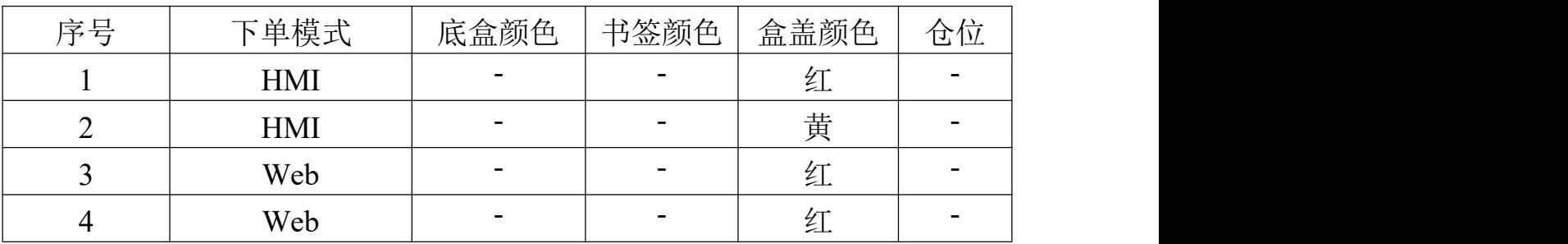

盒盖装配站工作流程: 通过 HMI/WEB 选择订单号, 选择底盒颜色, 下发订单, 自动生成 托盘和底盒,皮带运行,挡停机构动作,托盘到达挡停机构位置处,盒盖供料模块推出相应颜 色的盒盖至中转台,由搬运机械手把盒盖搬运到底盒上面完成装配。挡停机构复位,托盘进入 下一工作站。

## **5**.模块**D**:综合调试

在模块 C 的基础上, 实现 HMI 和 WEB 下发订单信息到虚拟 PLC 中, 实现工业 4.0 模型中 "盒盖供料"和"仓储站"的仿真运行。

## **5**.**1** 项目和任务说明

综合调试

使用数字孪生软件,完善 PLC 和 HMI 程序以及 WEB 页面,实现 HMI 和 WEB 页面下发 订单信息到虚拟 PLC 中,实现工业 4.0 模型中"盒盖供料"和"仓储站"的仿真运行。

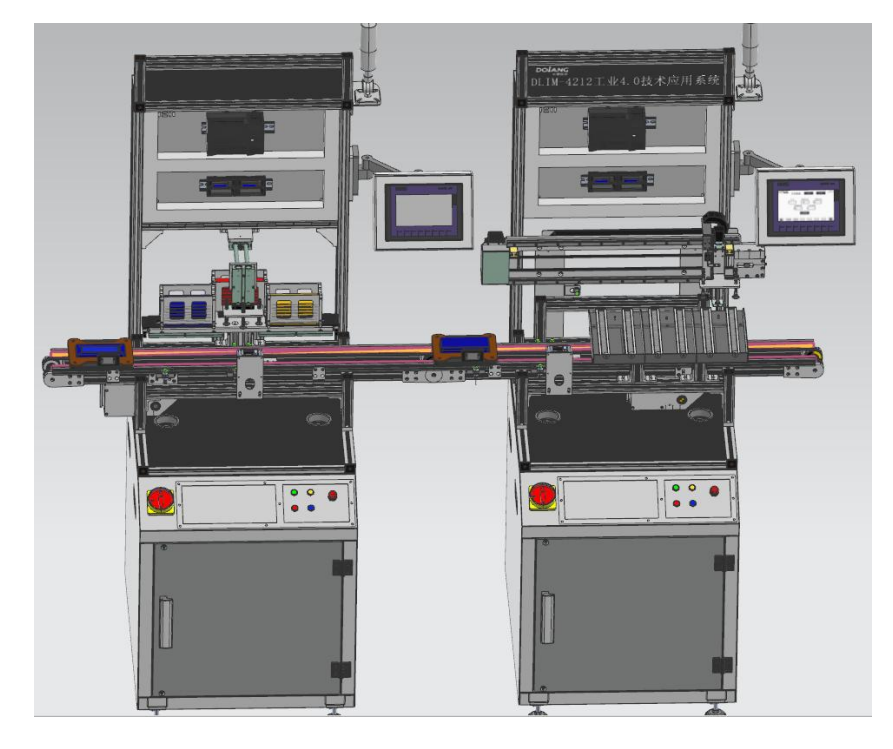

## **5**.**2** 任务要求:

实现下单后自动运行完成订单生产

具体流程要求如下: (自动运行开始后,选手不能干预运行流程)

1) 盒盖装配站: 下发订单信息, 自动生成托盘和底盒, 皮带运行, 挡停机构动作, 托 盘到达相应挡停机构位置处,由搬运机械手把盒盖搬运到底盒上面完成装配,挡停机构放 行,托盘进入下一站。

2) 成品入库:皮带运行,挡停机构动作,托盘和成品到达挡停机构位置处,由搬运机 械手把成品盒搬运到指定的仓位,完成成品入库流程,挡停机构复位,托盘继续前进。

## 任务一、**HMI** 模式:

编写 PLC 和 HMI 程序, 实现 HMI 订单管理功能, 自动完成订单 1、2。

#### 任务二、**WEB** 软件模式:

WEB 页面下达生产任务,自动完成订单 3、4。

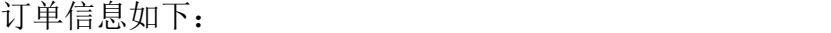

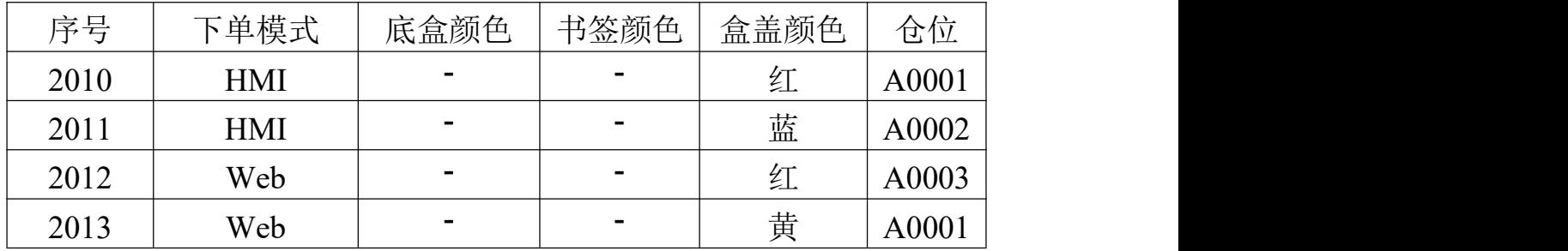

## 附件 **1 IO** 分配表(建议 **IO** 地址)

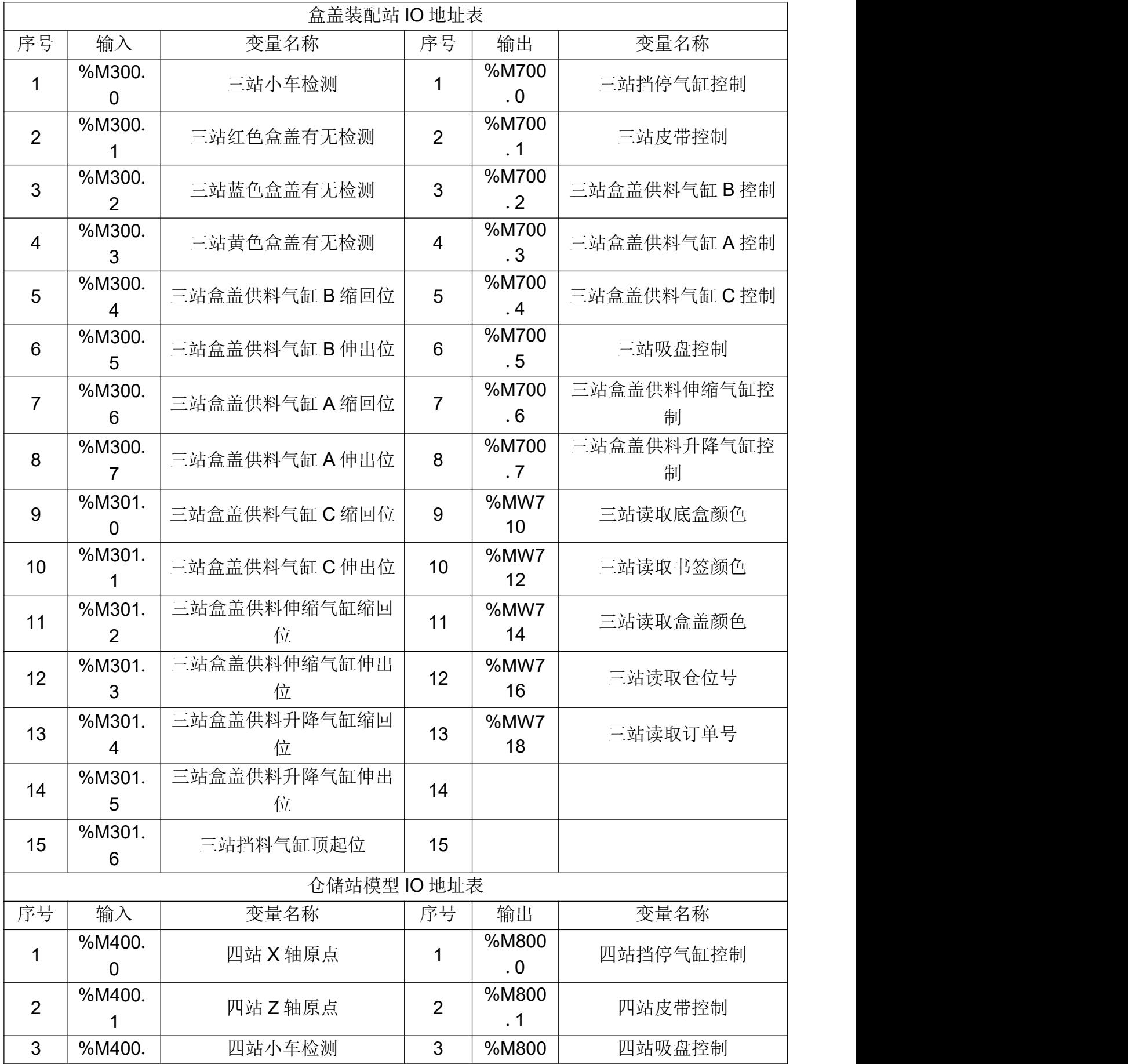

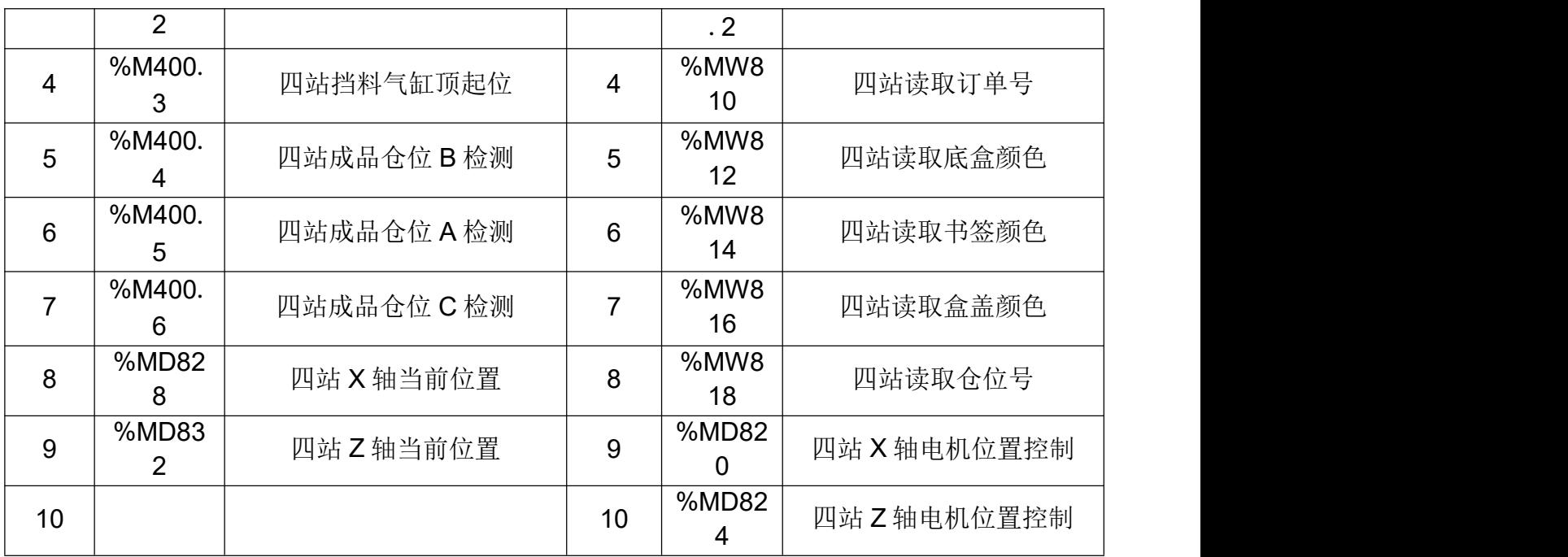

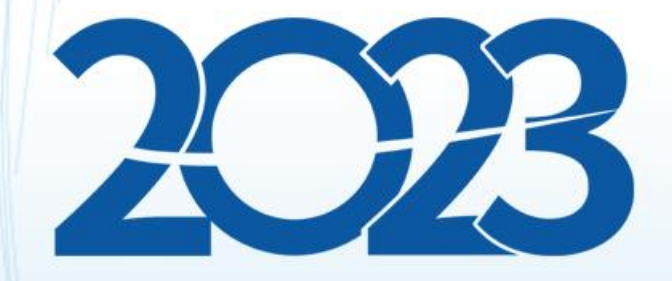

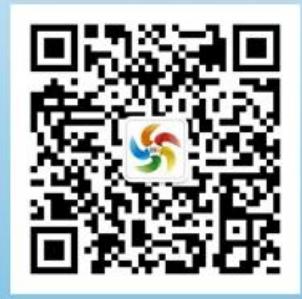

金砖职赛微信号